Prosinec 2017

# List protokolu QIAsymphony® SP

# Protokol SP800\_HC2\_V1\_DSP pro klinické vzorky SurePath®

Tento dokument je protokol SP800\_HC2\_V1\_DSP pro vzorky SurePath *listu protokolu QIAsymphony SP*, R4, pro sadu QIAsymphony DSP HPV Media, verze 1.

Tento dokument obsahuje pokyny k přípravě vzorku z klinického vzorku SurePath, který nebyl zpracován žádnou jinou diagnostickou metodou včetně systému BD™ PrepMate® a procesoru sklíček BD PrepStain®.

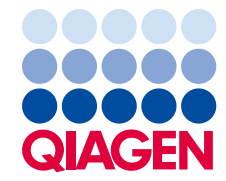

# Všeobecné informace

Sada QIAsymphony DSP HPV Media je určena pro diagnostické účely in vitro.

Tento protokol se používá s cervikálními vzorky uloženými v konzervační kapalině SurePath, které nebyly zpracovány žádnou jinou diagnostickou metodou (včetně systému BD PrepMate a procesoru sklíček BD PrepStain) s využitím přístroje QIAsymphony SP a sady QIAsymphony DSP HPV Media. Extrakty vzorků zpracované na základě tohoto protokolu jsou připraveny k analýze testem *digene*® HC2 High-Risk HPV DNA a lze je analyzovat pouze s využitím systému Rapid Capture® System (RCS).

Vzorky v konzervační kapalině SurePath odebírejte v souladu s příslušným návodem k použití.

**Důležité upozornění**: Na základě tohoto listu protokolu nezpracovávejte vzorky SurePath z post-gradientních buněčných pelet.

**Důležité upozornění**: Přečtěte si Návod k použití sady QIAsymphony DSP HPV Media (příručka) (*QIAsymphony DSP HPV Media Kit Instructions For Use [Handbook]*) a návod k použití pro test *digene* HC2 High-Risk HPV DNA před použitím tohoto protokolu a věnujte pozornost uvedeným bezpečnostním informacím.

#### Přehled

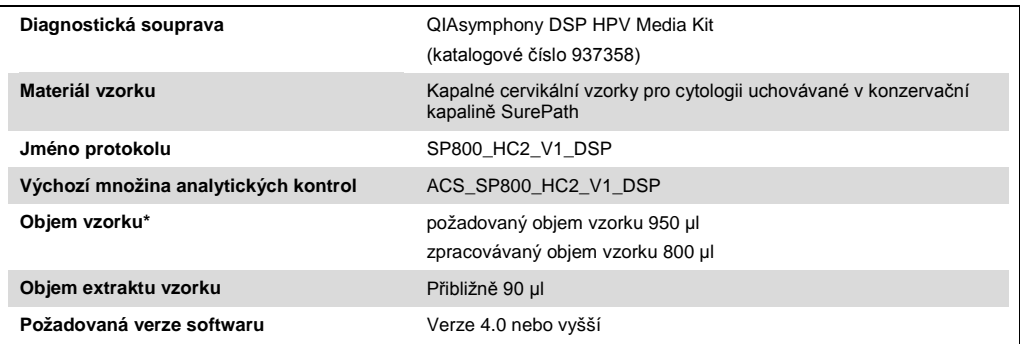

QIAsymphony SP aspiruje 800 µl vzorku ze dna zkumavky na vzorky. Nejméně 950 µl objemu vzorku je nutných pro vzorek označený návěštím "valid " (platný). Vzorky o objemu menším než 950 µl mohou dávat výsledek vzorku označený návěštím "**invalid**" (neplatný). Při testování testem *digene* HC2 High-Risk HPV DNA je vzorek označený návěštím "invalid" (neplatný) nepřijatelný.

### Požadované materiály, které nejsou součástí dodávky

Při práci s chemikáliemi vždy používejte vhodný laboratorní plášť, rukavice na jedno použití a ochranné brýle. Další informace jsou uvedeny v příslušných bezpečnostních listech, které lze získat od dodavatele produktu.

#### <span id="page-2-0"></span>Plastové předměty pokládané na QIAsymphony SP

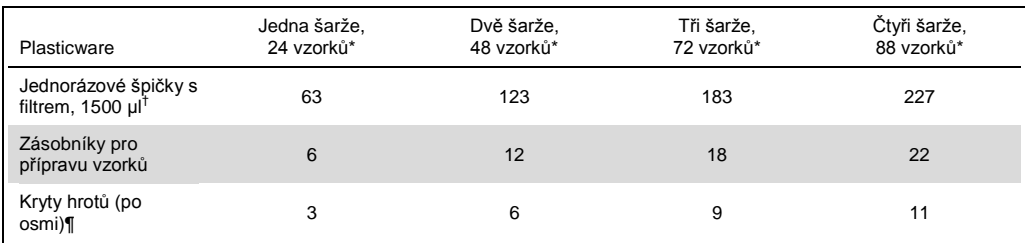

Provedení více než jednoho inventurního skenu vyžaduje přídavné filtrační špičky k jednorázovému použití. Použití méně než 24 vzorků na šarži snižuje počet filtračních špiček k jednorázovému použití požadovaných na jeden běh.

† Počet požadovaných filtračních špiček zahrnuje filtrační špičky pro jeden snímek inventáře na kazetu s reagenciemi (RC).

**Poznámka**: Udávané počty filtračních špiček se mohou lišit od počtu zobrazeného na dotykové obrazovce v závislosti na nastaveních. QIAGEN doporučuje načíst maximální možný počet špiček.

#### Přídavné materiály

Více informací o následujících materiálech naleznete v Návodu k použití sady QIAsymphony DSP HPV Media (příručka) (*QIAsymphony DSP HPV Media Kit Instructions For Use [Handbook]*).

- 2ml modré, neolemované, polypropylénové kónické zkumavky dodávané QIAGEN (katalogové číslo 997055)
- 2ml vložka do zkumavky nosiče vzorků dodávané QIAGEN (katalogové číslo 9242083)
- Hybridization Microplates (Hybridizační mikrodestičky) dodávané QIAGEN (katalogové číslo 6000-1203)
- Microplate Lids (Víčka mikrodestiček) dodávaná QIAGEN (katalogové číslo 6000-5001)
- Tip Disposal Bags (Sáčky na likvidaci hrotů) dodávané QIAGEN (katalogové číslo 9013395)
- Cooling Adapter, MTP, RB, Qsym (Chladicí adaptér) dodávaný QIAGEN (katalogové číslo 9018085)
- Ohřívač Hybrid Capture<sup>®</sup> System Microplate Heater I
- Vodní lázeň 65 ± 2°C
- $\bullet$  Jednokanálová pipeta: proměnlivé nastavení pro objemy 20–200 µl a  $200-1.000$  µl
- Pipetové hroty s aerosolovou bariérou pro jednorázové použití pro jednokanálovou pipetu (20–200 µl a 200–1.000 µl)
- Vortexer (třepačka)

# Uchovávání a nakládání se vzorky

**Důležité upozornění**: Neodebírejte cervikální vzorky SurePath pro přípravu vzorku pomocí sady QIAsymphony DSP HPV Media, pokud je zde vysoká koncentrace antikoncepčního želé nebo antifungálního či protizánětlivého krému.

Po odběru uchovávejte vzorky SurePath až po dobu 6 týdnů při teplotě 5–25 °C před přípravou vzorku s využitím přístroje QIAsymphony SP a sady QIAsymphony DSP HPV Media. Použité vzorky SurePath nesmí být zpracovány žádnou jinou diagnostickou metodou včetně systému BD PrepMate a procesoru sklíček BD PrepStain. Automatizovaná příprava vzorku vyžaduje 950 µl vzorku SurePath.

**Poznámka**: Ruční příprava vzorku na test *digene* HC2 High-Risk HPV DNA vyžaduje vzorek SurePath z post-gradientních buněčných pelet. Pro tento postup nepoužívejte vzorek SurePath z post-gradientních buněčných pelet. Další pokyny naleznete v návodu k použití testu *digene* HC2 High-Risk HPV DNA (*digene HC2 High-Risk HPV DNA Test Instructions for Use*).

# **Postup**

#### Důležité body před zahájením

- Další pokyny ohledně obsluhy přístroje naleznete v uživatelských návodech dodávaných s QIAsymphony SP.
- Hybridizační mikrodestička připravená pomocí tohoto protokolu může obsahovat pouze extrakty vzorků vytvořené pomocí jednoho protokolu QIAsymphony SP. Hybridizační destička nemůže obsahovat více typů vzorků nebo vzorky připravené jinými metodami.
- Uživatel musí rezervovat první sloupec hybridizační mikrodestičky na QIAsymphony SP pro kalibrátory a kontroly kvality dodávané s testem *digene* HC2 High-Risk HPV DNA.
- Nepoužívejte identifikační číslo stojánku s QIAsymphony SP, které již bylo použito se softwarem systému *digene* HC2 (*digene* HC2 System Software). Pokud již existuje ID stojánku v rámci softwaru systému *digene* HC2, software systému *digene* HC2 vydá příkaz pro nový vstup nebo bude požadovat, aby uživatel zrušil import mapy desky.
- Nepoužívejte ID stojánku větší délky než 20 znaků nebo ID vzorku větší délky než 30 znaků. Pokud bude kterýkoliv vstup větší než stanovené maximum znaků, během importu mapy desky vydá software systému *digene* HC2 příkaz pro nový vstup nebo bude vyžadovat, aby uživatel zrušil import mapy desky.
- Při vytváření ID vzorku nebo stojánku dodržujte následující požadavky, aby se zajistila kompatibilita se softwarem systému *digene* HC2:
	- Před nebo za ID nepoužívejte mezeru.
	- K odlišení ID nepoužívejte znaky citlivé na velká a malá písmena
	- K vytvoření ID používejte pouze alfanumerické znaky, pomlčky a mezery.
- Pokud používáte ID kontroly kvality, jak jej definuje software systému *digene* HC2, jako ID vzorku na QIAsymphony SP, pak se během importu mapy desky nepřevede návěští vzorku (například "**valid**" (platný), "**unclear**" (nejistý) nebo "**invalid**" (neplatný) a všechny komentáře z QIAsymphony SP jako ID vzorku na QIAsymphony SP. Návěští a komentáře zpracování QIAsymphony SP se musí zadat ručně do softwaru systému *digene* HC2.
- Pokud se během zpracovávání šarže (např. pokud se odstraní hybridizační mikrodestička, která obsahuje extrakty vzorku) otevře zásuvka "Eluate" (Eluát), chod se pozastaví a uživatel musí provést kontrola inventáře v zásuvce "Eluate". Dbejte na to, aby proběhla úplná kontrola zásuvky "Eluate" před pokračováním v protokolu

Věci, které je nutné udělat před zahájením

- Nechte ohřívač Microplate Heater I zapnutý nejméně 60 minut, aby dosáhl rovnovážné teploty 70°C ze studeného startu. Nedostatečný čas určený pro toto zahřívací období by mohl vést k roztavení hybridizační mikrodestičky. Viz Uživatelská příručka Microplate Heater I (Microplate Heater I User Manual), kde naleznete další pokyny.
- Dbejte na to, aby vodní lázeň měla teplotu 65°C ± 2°C a hladina vody byla adekvátní pro ponoření celého objemu do zkumavky.

# Naplnění zásuvky "Reagents and Consumables" (Reagencie a spotřební materiál)

- 1. Zavřete všechny zásuvky a víko.
- 2. ZAPNĚTE přístroj QIAsymphony SP a počkejte, dokud neskončí proces inicializace. **Poznámka**: Vypínač je umístěn v levém spodním rohu přístroje QIAsymphony SP.
- 3. Přihlaste se do přístroje.
- 4. Připravte zásuvku "Waste" (Odpad) podle následující tabulky.

Ujistěte se, že jsou víka boxů s jednotkami před vložením boxů do zásuvky "Waste" odstraněna. Používáte-li boxy s 8hrotovými kryty ke sběru použitých zásobníků pro přípravu vzorků a 8hrotových krytů, ujistěte se, že z nich byla odstraněna distanční vložka.

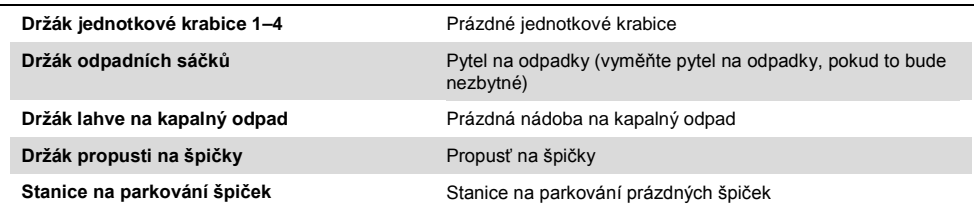

- 5. Proveďte kontrolu inventáře zásuvky "Waste" včetně propusti na špičky a kapalného odpadu.
- 6. Vložte požadované zásobníky s reagenciemi (RC) a spotřební materiál do zásuvky "Reagents and Consumables" (Reagencie a spotřební materiál) podle následující tabulky.

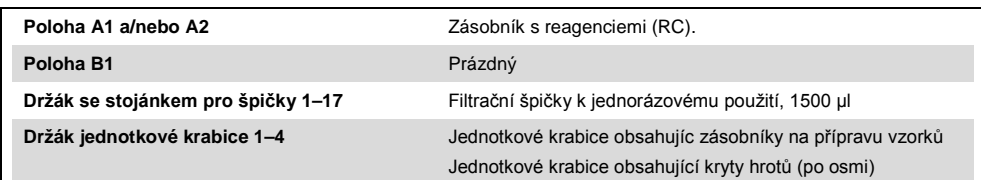

Viz "[Plastové předměty pokládané na QIAsymphony SP](#page-2-0)", strana [3,](#page-2-0) kde jsou další informace o počtu spotřebního materiálu, který se vkládá.

**Důležité upozornění**: Nedoplňujte stojánky na špičky nebo jednotkové krabice zbývajícím spotřebním materiálem. QIAsymphony SP umí použít částečně užité stojánky na špičky a boxy s jednotkami.

**Důležité upozornění**: Dbejte na to, abyste se nedotkli jednorázovými špičkami s filtrem zásuvky přístroje, aby se zabránilo kontaminaci.

Při použití nových zásobníků pro přípravu vzorků nebo 8hrotových krytů otočte dnem vzhůru držáky jednotkových krabic a současně držte ruku nad otvorem a zasunujte materiály do držáků jednotkové krabice nahoru a dolů, aby se zajistilo, že jsou materiály správně vyrovnány s držáky jednotkové krabice.

7. Proveďte kontrolu vloženého obsahu zásuvky "Reagents and Consumables".

#### **Poznámky**:

- Po zpracování 88 vzorků zahajte novou kontrolu zásobníku s reagenciemi (RC).
- Neprovádějte kontrolu zásobníku s reagenciemi (RC) v krátkých intervalech (např. po dodatečném zavedení spotřebního materiálu a po proběhnutí šarže 24 vzorků).

#### Plnění zásuvky "Eluate"

- 1. Umístěte hybridizační mikrodestičku do chladicího adaptéru, MTP, RB, Qsym s mikrodestičkou A1 dobře vyrovnanou s rohem adaptéru označeným "A1".
- 2. Otevřete zásuvku "Eluate".

Objeví se obrazovka "**Eluate Drawer/Elution Slot**" (Zásuvka eluátu/eluační štěrbina).

3. Pro výběr štěrbiny 1 použijte ruční skener čárového kódu. Případně stiskněte odpovídající tlačítko štěrbiny na dotykové obrazovce.

Objeví se obrazovka "**Eluate Drawer/Elution Slot/Change Rack 1**" (Zásuvka eluátu/eluační štěrbina/změna stojánku 1).

4. Pro zadání identifikačního čísla stojáku použijte ruční skener čárového kódu. Alternativně stiskněte tlačítko "Rack ID" (Identifikační číslo stojánku) a zadejte identifikační číslo stojánku pomocí klávesnice vyobrazené na obrazovce.

Zobrazí se zadané identifikační číslo stojánku.

5. Do štěrbiny 1 (chladicí poloha) umístěte hybridizační mikrodestičku s adaptérem v zásuvce "Eluate". Dbejte na to, aby hybridizační mikrodestička byla orientována s jamkou mikrodestičky A1 v levém horním rohu.

Důležité upozornění: Hybridizační mikrodestička s adaptérem se musí orientovat s jamkou mikrodestičky A1 v horním levém rohu pro správné použití s testem *digene* HC2 High-Risk HPV DNA a RCS.

6. V rozevíracím seznamu "**Available rack types**:" (Dostupné typy stojánků:) stiskněte tlačítko "**Micro Plate**" (Mikrodestička).

Seznam dostupných displejů mikrodestiček.

- 7. Z dostupných seznamů mikrodestiček stiskněte tlačítko "**QIA#6000-1203 \*MTP96 RB**". Po výběru typu stojánku se zpřístupní možnost "Reserved Columns" (Rezervované sloupce). Musí se rezervovat první sloupec na levé straně hybridizační mikrodestičky.
- 8. Pro rezervaci sloupce "1" hybridizační mikrodestičky použijte tlačítka "+" a "-".
- 9. Uzavřete zásuvku "Eluate".
- 10. Stiskněte tlačítko "OK".

QIAsymphony SP provádí inventární kontrolu zásuvky "Eluate". Zpracování vzorku se pozastaví, robotická ruka se pohybuje k zásuvce "Eluate", aby se zkontrolovalo, že vybrané eluční štěrbiny obsahují eluční stojánek.

#### Příprava vzorků

Přeneste stanovený objem vzorku do zkumavky vzorku těsně před zahájením chodu.

- 1. Pro každý vzorek označte 2ml modrou, neolemovanou, polypropylénovou kónickou zkumavku. Případně můžete na zkumavku umístit čárový kód.
- 2. V nosiči vzorků, který používá 2ml vložku do zkumavky nosiče vzorků umístěte zkumavky vzorku v pořadí, v němž se umisťují na hybridizační mikrodestičce. Orientujte čárové kódy doleva, aby je bylo možné přečíst čtečkou čárových kódů, jak to bude vhodné.
- 3. Zpracovávejte jeden vzorek po druhém, míchejte injekční lahvičku vzorků SurePath ve třepačce 5–10 sekund.
- 4. Když se buňky rychle usadí, ihned odstraňte uzávěr z injekční lahvičky vzorků SurePath a pipetujte 950 µl vzorku na dno příslušné zkumavky se vzorkem v nosiči zkumavek. Pipetování na dno zkumavky se vzorkem minimalizuje ulpívání buněčného materiálu na vnitřních stěnách zkumavky vzorků.

Zajistěte spolehlivý přenos vzorku tím, že nevytvoříte pěnu.

- 5. Na injekční lahvičku se vzorkem SurePath vraťte zpět uzávěr.
- 6. Opakujte pro každý další vzorek, jak to bude vhodné.
- 7. Vložte nosič vzorků do zásuvky "Sample" (Vzorek).

# Chod QIAsymphony SP

1. Pomocí dotekové obrazovky zadejte požadované informace o každé zpracovávané sadě vzorků.

Zadejte následující informace:

- Identifikační čísla vzorků
- Typ zkumavky vzorků na základě použité vložky zkumavky nosiče vzorků: "**Tube Insert 3B**" (Vložka zkumavky 3B), pak "**QIA#997055 T2.0 Conical blue**" (QIA#997055 T2.0 kónická modrá)
- Protokol, který bude spuštěn: "**SP800\_HC2\_V1\_DSP**"
- Výstupní poloha: "**Elution slot 1**" (Eluční štěrbina 1)
- 2. Stiskněte "**Queue**" (Zařadit).

Stav šarže se změní z "**LOADED**" (NAČTENO) na "**QUEUED**" (VE FRONTĚ). Jakmile je jedna sada zařazena, objeví se tlačítko "Run" (Spustit).

3. Stisknutím tlačítka "**Run**" spustíte chod protokolu QIAsymphony SP.

Všechny kroky v chodu protokolu jsou plně automatické. Na konci protokolu se status změní z "**RUNNING**" (Zpracovává se) na "**COMPLETED**" (Dokončeno).

Vyjměte hybridizační mikrodestičku ze zásuvky "Eluate" ihned poté, co protokol skončil. V závislosti na teplotě a vlhkosti může hybridizační mikrodestička ponechaná v QIAsymphony SP po dokončení běhu podlehnout kondenzaci nebo evaporaci.

- 4. Otevřete zásuvku "Eluate".
- 5. Na dotykové obrazovce stiskněte "Slot 1" (Štěrbina 1) a stiskněte "Remove" (Vyjmout). Objeví se hlášení, které se bude dotazovat, zda chcete vyjmout stojánek.
- 6. Stiskněte tlačítko "Yes" (Ano).
- 7. Vyjměte chladicí adaptér obsahující hybridizační mikrodestičku ze zásuvky "Eluate".

Vyjměte hybridizační mikrodestičku z chladicího adaptéru. Zakryjte hybridizační mikrodestičku víkem mikrodestičky.

Důležité upozornění: Při manipulaci s hybridizační mikrodestičkou nesmí dojít k rozstřikování extraktů vzorků.

8. Stiskněte "OK".

QIAsymphony SP kontroluje zásuvku "Eluate".

Pro každou hybridizační mikrodestičku je generován soubor s výsledky.

<span id="page-8-0"></span>9. Neprodleně přistupte k ["Denaturování extraktů vzorků](#page-8-0)", strana [9.](#page-8-0)

# Denaturování extraktů vzorků

- 1. Vizuálně zkontrolujte extrakty vzorků. Z dalšího testování vylučte jakýkoliv extrakt vzorku bez viditelného množství magnetických částic.
- 2. Umístěte hybridizační mikrodestičku do ohřívače Microplate Heater I vytemperovaného na teplotu 70 ± 2°C, dbejte na to, aby nedocházelo k rozstřikování. Inkubujte hybridizační mikrodestičku 90 ± 5 minut.
- 3. Během inkubace extraktů vzorků denaturujte kalibrátory a kontroly kvality dodávané s testem *digene* HC2 High-Risk HPV DNA.

Další pokyny naleznete v návodu k použití *digene* HC2 High-Risk HPV DNA Test.

- 4. Během inkubace hybridizační mikrodestičky proveďte ["Čištění QIAsymphony SP](#page-10-0)", strana [11.](#page-10-0)
- 5. Po inkubaci vyjměte hybridizační mikrodestičku z ohřívače Microplate Heater I.
- 6. Odeberte uzávěr mikrodestičky z hybridizační mikrodestičky a uzávěr zlikvidujte.
- 7. Umístěte hybridizační mikrodestičku na laboratorní stůl a nechte temperovat na teplotu místnosti 15 ± 3 minut.

#### Přidání denaturovaných kalibrátorů a kontrol a uchovávání

Software systému *digene* HC2 vyžaduje, aby kalibrátory a kontroly kvality byly ve specifikované a správné poloze na mikrodestičce a mohl tak být ověřen běh rozboru. Správné umístění kalibrátorů a kontrol kvality v hybridizační mikrodestičce je zásadně důležité pro platné výsledky rozborů. Denaturované kalibrátory a kontroly kvality se přidávají do následujících pozic na mikrodestičce:

- Replikáty Negative Calibrator (NC) (negativní kalibrátor) v jamkách mikrodestičky A1, B1, C1
- Replikáty High-Risk HPV Calibrator (HRC) (kalibrátor vysoce rizikového HPV) v jamkách mikrodestičky D1, E1, F1
- Kontrola kvality Low-Risk HPV Quality Control (QC1-LR) (nízko rizikový HPV) v jamce mikrodestičky G1
- Kontrola kvality High-Risk HPV Quality Control (QC2-HR) (vysoce rizikový HPV) v jamce mikrodestičky H1

Poloha kalibrátorů, kontrol kvality a vzorků na mikrodestičce.

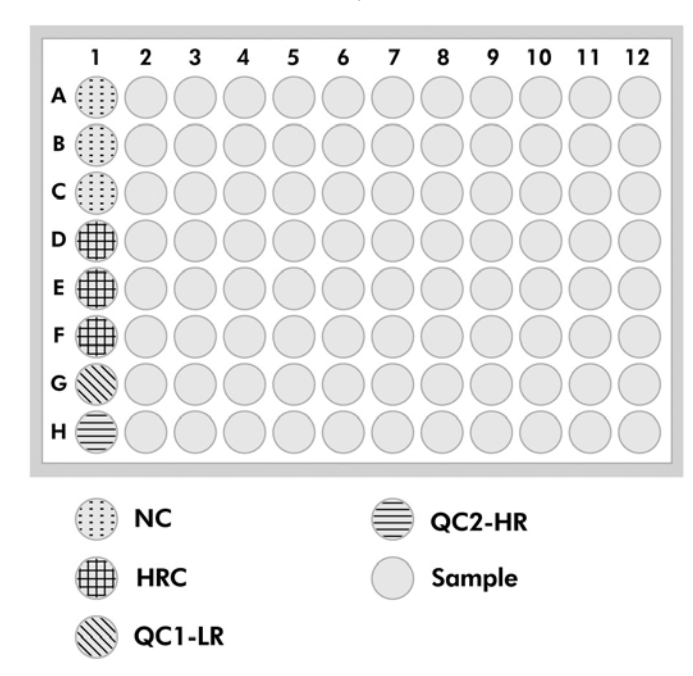

Po denaturace lze kalibrátory a kontroly lze uchovávat při 2–8°C přes noc nebo při –20°C až po 3 měsíce. Smí se provést maximálně 3 cykly zmrazení/roztátí maximálně 2 hodiny při pokojové teplotě během každého cyklu roztátí.

#### **Dodržujte tento postup, pokud provádíte automatizované RCS testování ve stejný nebo následující den**

- 1. Pipetujte denaturované kalibrátory a kontroly kvality do příslušných pozic na hybridizační mikrodestičce.
- 2. Zakryjte hybridizační mikrodestičku novým uzávěrem mikrodestičky.
- 3. Pokračujte automatizovaným RCS testováním (další pokyny viz Rapid Capture System User Manual — Performing *digene* HC2 DNA Tests Using QIAsymphony SP Processed Samples [Příručka uživatele systému Rapid Capture — provádění testů *digene* HC2 DNA pomocí vzorků zpracovaných QIAsymphony SP]), nebo uchovejte přes noc při teplotě 2–8ºC

# **Dodržujte tento postup, pokud provádíte automatizované RCS testování po následujícím dni.**

- 1. Uchovávejte denaturované kalibrátory a kontroly kvality při –20°C.
- 2. Hybridizační mikrodestičku, která obsahuje pouze denaturované extrakty vzorků, zakryjte novým víkem a uchovávejte ji maximálně 3 dny při teplotě 2–8 ºC.
- 3. V den testování umožněte, aby se denaturované kalibrátory a kontroly kvality a mikrodestička obsahující extrakty vzorku dostaly do rovnováhy při 20–25°C.
- 4. Odstraňte víko mikrodestičky a pipetujte denaturované kalibrátory a kontroly kvality do příslušných pozic na hybridizační mikrodestičce.
- 5. Zakryjte hybridizační mikrodestičku novým uzávěrem mikrodestičky.
- 6. Pokračujte automatizovaným RCS testováním (další pokyny viz *Rapid Capture System User Manual* — *Performing digene HC2 DNA Tests Using QIAsymphony SP Processed Samples* [Příručka uživatele systému Rapid Capture — provádění testů *digene* HC2 DNA pomocí vzorků zpracovaných QIAsymphony SP]).

# <span id="page-10-0"></span>Čištění QIAsymphony SP

- 1. Odstraňte zásobník(y) s reagenciemi (RC). Pokud byly zásobníky s reagenciemi (RC) použité pouze částečně, zapečeťte je ihned po skončení běhu protokolu pomocí dodávaných opětovně použitelných uzavíracích proužků, aby se zamezilo vypařovaní.
- 2. **Poznámka**: Více informací o uchovávání naleznete v Návodu k použití sady QIAsymphony DSP HPV Media (příručka) (QIAsymphony DSP HPV Media Kit Instructions For Use [Handbook]).
- 3. Vizuálně zkontrolujte zkumavky vzorků. Z dalšího testování vyřaďte každý vzorek, který nebyl převeden během chodu protokolu.
- 4. Zlikvidujte použité zkumavky vzorků a odpad podle národních a místních bezpečnostních předpisů.
- 5. Vyčistěte QIAsymphony SP
- 6. Postupujte podle pokynů pro údržbu v příručkách uživatele dodávaných s přístrojem.
- 7. Uzavřete zásuvky přístroje a VYPNĚTE přívod proudu k QIAsymphony SP.

Historie revizí

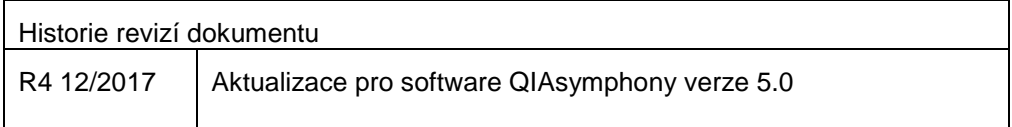

Aktuální licenční informace a odmítnutí odpovědnosti specifická pro výrobek jsou uvedeny v příručce pro sadu QIAGEN® nebo příručce uživatele. Manuály k produktům QIAGEN jsou dostupné na **www.qiagen.com** nebo na požádání u technického servisu QIAGEN nebo lokálního distributora.

Ochranné známky: QIAGEN®, Sample to Insighi®, QIAsymphony®, digene®, Hybrid Capture®, Rapid Capture® (QIAGEN Group); BD™, PrepMate®, PrepStain®, SurePath® (Becton, Dickinson and Company).<br>Registrované názvy, ochrané známk

Objednávky www.qiagen.com/shop | Technická podpora support.qiagen.com | Webová stránka www.qiagen.com